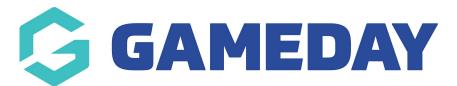

# How do I create a Program Template?

Last Modified on 06/12/2023 10:51 am AEDT

**Program Templates** allow Passport administrators running programs to attach their Program Registration Form to a templated set of configurations, which can then be adopter by individual programs upon creation.

**Note**: Depending on your sport, you may not have Programs enabled, or program functionality may be restricted to a higher level. If you do not have access to Programs and/or Program Templates, please speak to your governing body or contact GameDay directly.

To create a **Program Template**:

1. From your organisation dashboard, open the **Programs** menu and select **PROGRAM TEMPLATES LIST** 

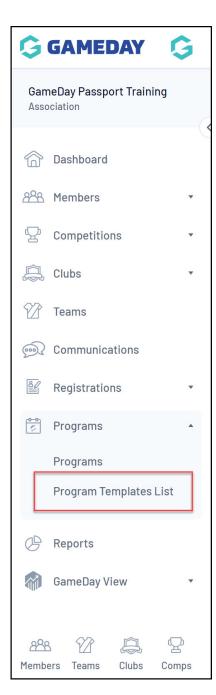

# 2. Click ADD

| Progr | am Templa   | ates                    |                                                                                                    |                  |                | ADD                         |
|-------|-------------|-------------------------|----------------------------------------------------------------------------------------------------|------------------|----------------|-----------------------------|
|       |             |                         |                                                                                                    |                  | Sho            | Active                      |
|       | Permissions | Program Template Name   | Status                                                                                                    | Module Templates | Qualifications | Prerequisite Qualifications |
| ĒQ    | Edit        | Court Hire              |                                                                                                    | Add              |                |                             |
| Ē     | Edit        | GameDay EMEA QMS 2023   |                                                                                                    | View/Edit        | FIFA           |                             |
|       | Edit        | High Performance Camps  |                                                                                                    | View/Edit        |                |                             |
| ĒQ    | Edit        | Learn To Sail           |                                                                                                    | View/Edit        |                |                             |
|       | Edit        | School Holiday Program  |                                                                                                    | View/Edit        |                |                             |
| Ĩ     | Edit        | School Holiday Programs | <ul> <li>Image: A set of the set of the</li></ul> | Add              |                |                             |

3. Complete the Program Template configurations as below:

# Program Template Details

| Add New Program Template                                                                                                    | )                                                                        |  |
|----------------------------------------------------------------------------------------------------|--------------------------------------------------------------------------|--|
| <u>Click here</u> to return to list of Program Templa<br>To modify, change the details in the boxes be<br><b>Note:</b> All boxes marked with a * must be filled<br><b>Program Template Details</b> | low. When you have finished, press the 'Create Program Template' button. |  |
| Program Template Name*                                                                                                    | School Holiday Programs                                                  |  |
| Default Program Name*                                                                                                    | [Day][Timeslot]School Holiday Program                                    |  |
| Active                                                                                                    |                                                                          |  |

- Program Template Name: Assign a name to the Program Template
- **Default Program Name**: Add a default name that will be pre-populated in the Program Name when creating a program
- Active: Toggle whether the Program Template is Active or Inactive

### Age/Gender Details

| Age Details                   |            |   |
|-------------------------------|------------|---|
| Youngest Suggested Age        | 5          |   |
| Oldest Suggested Age          | 12         |   |
| Oldest DOB                    | 01/01/2011 |   |
| Allow Oldest DOB Exceptions   |            |   |
| Youngest DOB                  | 31/12/2018 | ] |
| Allow Youngest DOB Exceptions |            |   |
| Gender Details                |            |   |
| Gender                        | Mixed      |   |

- **Youngest/Oldest Suggested Age**: Applies a guideline for administrators to understand the recommended age group of participants when creating a program from this template
- **Oldest DOB**: Restricts participants from registering to a program if their date of birth is before this date
- Allow Oldest DOB Exceptions: Toggling this option on overrides the Oldest DOB rule
- **Youngest DOB**: Restricts participants from registering to a program if their date of birth is after this date
- Allow Youngest DOB Exceptions: Toggling this option on overrides the Youngest DOB rule
- **Gender**: Choose whether the program template allows registrations for all genders (mixed) or whether it is available to Male-only or Female-only

### **Session Details**

| Session Details     |            |  |
|---------------------|------------|--|
| Earliest Start Date | 01/12/2023 |  |
| Latest Start Date   | 28/02/2024 |  |

- **Earliest Start Date**: Assigning a date here ensures that any Programs created using this template cannot start before this date.
- Latest Start Date: Assigning a date here ensures that any Programs created using this template cannot start after this date.

#### **Registration Form Details**

| Registration Form School Holiday Program (111676) |
|---------------------------------------------------|

• **Registration Form**: Select a Member to Program Registration Form. Assigning a form here ensures that any Programs created using this template will automatically use the assigned form to collect registrations.

4. Click **CREATE PROGRAM TEMPLATE**. Your Program Template will now appear as an option to select when creating a Program.